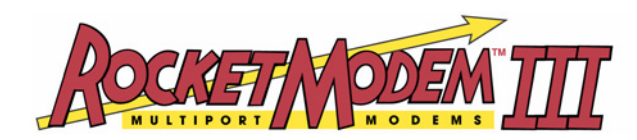

# **Hardware Installation**

Use this document to install the RocketModem III hardware and locate the software and documentation that you may need to install the device driver. The blue hyperlinks will access the file you select based on the media type.

*Note: If you are reading this file from the CD, the files are retrieved from the CD. If you are reading this file from the web/ftp site, the latest files from the ftp site are retrieved.*

## **Product Overview**

RocketModem III family is a Universal PCI V.90 Data/Fax/Voice multi-modem board, which is Hayes® compatible and supports installation in 3.3V and 5V bus system. The RocketModem III is available with four or eight RJ11 modem ports that can operate at speeds up to 56 Kbps and uses on-board user upgradeable firmware.

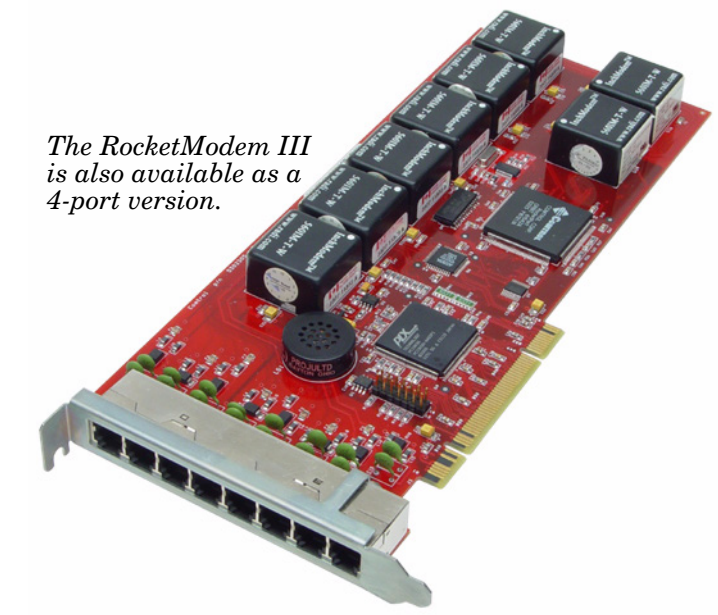

RocketModem III features include:

- Ring Indicator (RI) status is included on all modem ports
- Individual software controlled modem reset capability
- Speaker
- Upgradeable firmware that will support V.92 standard when it is available. Firmware Upgrade utilities will also be available for Linux and Microsoft operating systems.

# <span id="page-1-0"></span>**Before Installing the Hardware**

<span id="page-1-2"></span><span id="page-1-1"></span>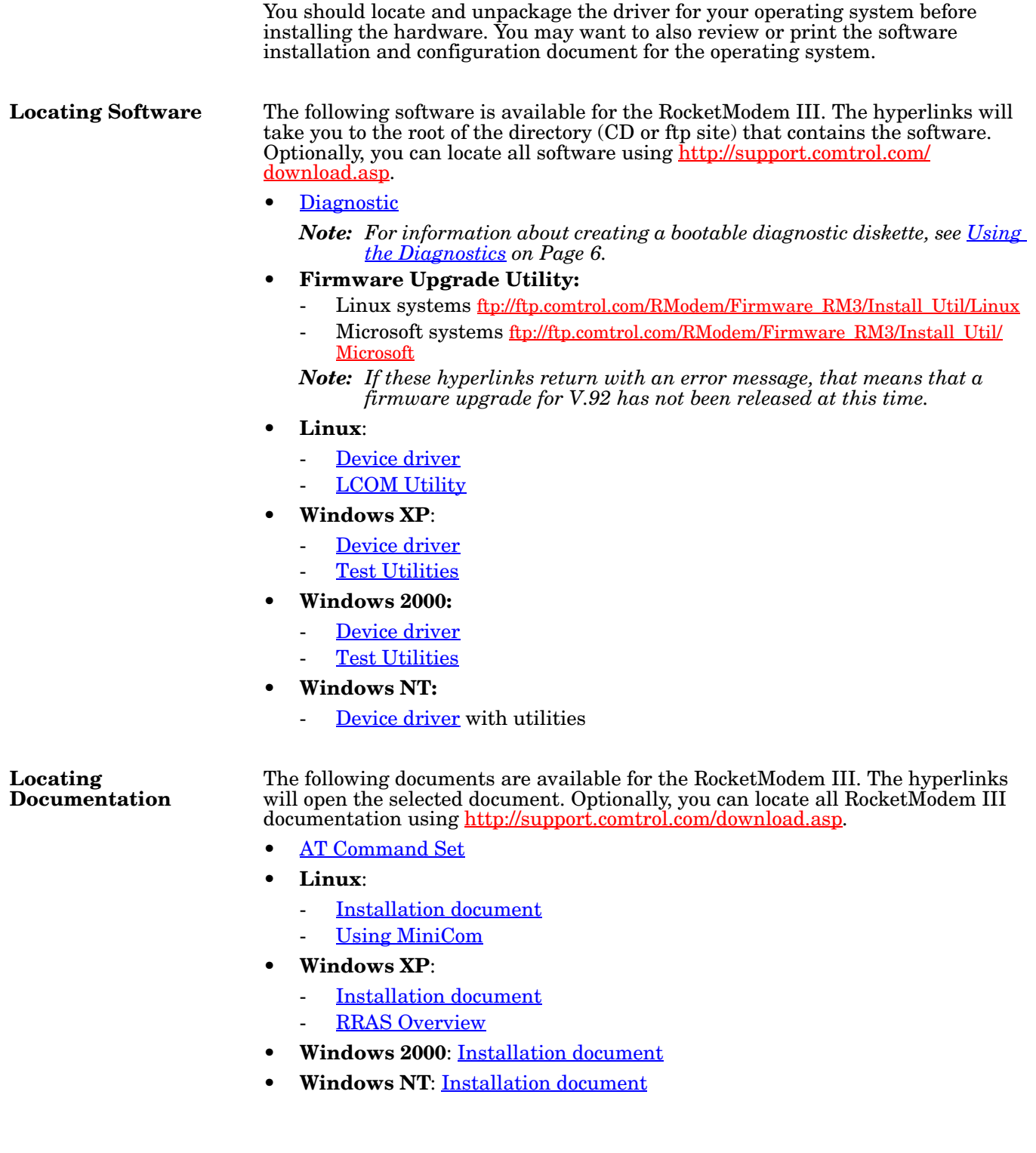

### **Utilizing V.90 Technology**

All V.90 modems are analog line devices. The following figure shows when you can and cannot achieve 56 Kbps.

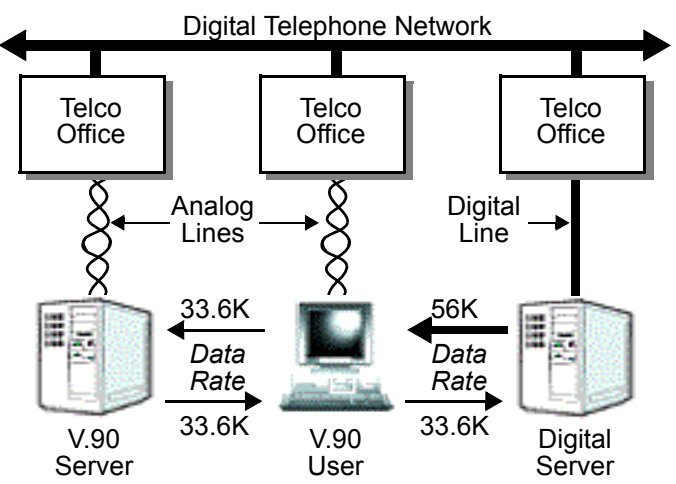

- V.90 modems can *receive* data at rates up to 56 Kbps, provided the data is being transmitted by a digital modem on a digital (e.g., T1 or ISDN) line.
- V.90 modems can *send* data over analog (twisted pair) phone lines at a maximum rate of 33.6 Kbps—even if communicating with other V.90 modems.
- The actual data rate achieved depends on the age and condition of the analog phone lines, and may be lower than 33.6 Kbps.

## **Installing the RocketModem III**

Use the following procedures to install a single RocketModem III.

**European Installations: Before Hardware Installation**

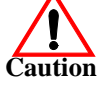

Before installing this board, ensure that the power drawn by this board, together with the host and any auxiliary boards drawing power from the host, is within the rating of the host power supply. Equipment must be installed such that, with the exception of connections to the host, the clearance and creepage distances shown in the following table are maintained between the board and other assemblies that use or generate the voltages shown in the table. The larger distances shown in (brackets) apply where the local environment within the host is subject to conductive pollution or dry non-conductive pollution which could become conductive due to condensation (Pollution Degree 3 environments). Failure to maintain these minimum distances would invalidate the approval.

*Note: Obtain advice from a telecommunications safety engineer for a host or other expansion boards fitted in the host using or generating voltages greater than 300 V (rms or dc).*

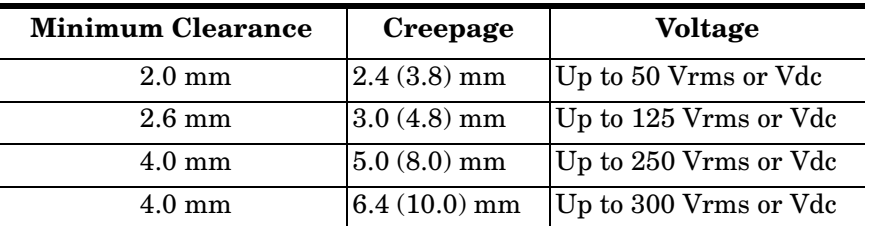

<span id="page-3-0"></span>**Safety Notices** Installation of inside wire may bring you close to electrical wire, conduit, terminals and other electrical facilities. Extreme caution must be used to avoid electrical shock from such facilities. Avoid contact with electrical current by following these guidelines:

- Use tools with insulated handles.
- Do not place telephone wiring or connections in any conduit, outlet or junction box containing electrical wiring.
- *Note: Do not work on your telephone wiring at all if you wear a pacemaker. Telephone lines carry electrical current.*
- Telephone wiring must be at least 6 feet from bare power wiring or lightning rods and associated wires, and at least 6 inches from other wire (antenna wires, doorbell wires, wires from transformers to neon signs), steam or hot water pipes, and heating ducts.
- Before working with existing inside wiring, check all electrical outlets for a square telephone dial light transformer and unplug it from the electrical outlet. Failure to unplug all telephone transformers can cause electrical shock.
- Do not place a jack where it would allow a person to use the telephone while in a bathtub, shower, swimming pool, or similar hazardous location.
- Protectors and grounding wire placed by the service provider must not be connected to, removed, or modified by the customer.

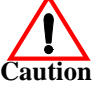

#### **Do not touch telephone wiring during lightning!**

#### **Installing the Hardware**

Use this procedure to install the RocketModem III.

- 1. Extract the appropriate driver for your operating system and if desired, print the installation document. See *[Before Installing the Hardware](#page-1-0)* on Page 2, if you need the driver and documentation.
- 2. Review the information discussed in *[Safety Notices](#page-3-0)* on Page 4 and *[FCC Notices](#page-7-0)* [on Page 8.](#page-7-0)
- 3. Turn your computer off and remove the system unit cover.

*Note: For best results we recommend installing RocketModem III boards one at a time, to simplify the configuration process.*

- <span id="page-3-1"></span>4. Select an available Universal PCI slot and remove the slot cover.
- 5. Insert the RocketModem III in the expansion slot making sure that it is seated securely.
	- *Note: The RocketModem III is a full length card. Do not remove the support bracket during installation. Deformation of the card due to bracket removal is not covered by the warranty.*
- 6. Re-install the expansion slot cover screw.
	- *Note: When powered up, the RocketModem III generates significant heat. After you install and configure the RocketModem III, make sure the system cover is closed and the ventilation fan is unobstructed. If you install more than one RocketModem III, you may want to add an additional internal cooling fan.*

7. Connect standard RJ11 (telephone) cables between the RocketModem III ports and the phone line jacks. See *[Modem Cables](#page-9-0)* [on Page 10](#page-9-0) if you need information about the RJ11 pinouts.

The modem ports on the RocketModem III mounting bracket are numbered as shown in the illustration at right. The port on the "top" edge of the board is modem Line 1, and the port at the "bottom" edge of the board, nearest the bus connector, is Line 8.

8. Power up the computer, and install and configure the device driver for your operating system using the software installation and configuration document for your operating system (*[Locating](#page-1-1)  [Documentation](#page-1-1)* on Page 2).

After you have successfully installed one RocketModem III, you can install additional RocketModem III boards by repeating this process.

### **Using RocketModem III Features**

The following subsections discuss using:

- The speaker
- Caller ID
- Voice mode
- Firmware V.92 upgrade

**Using the Speaker** The RocketModem III includes a speaker, which enables you to listen to the call in progress and helps you determine the state of the phone line and the modem. This speaker is shared by all modems on the board and can be controlled for individual modems by use of AT commands.

> The following table lists some of the more commonly used speaker-related AT commands. For a complete list, see the *AT Commands Reference Manual*1.

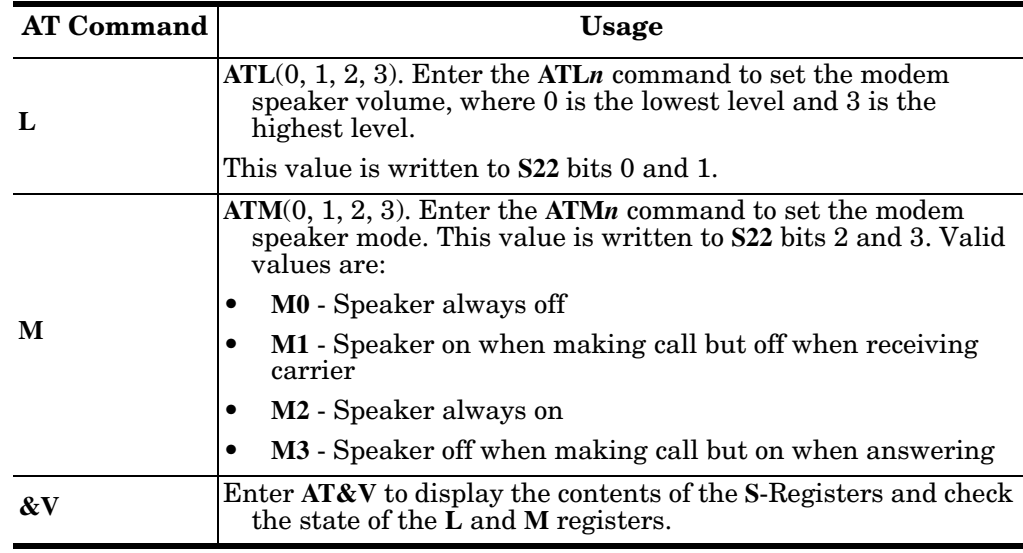

<span id="page-4-0"></span>1. See *the Conexant AT Commands for SmartSCM, SmartACF, and SmartACFL Modems Reference Manual* (document number: 100722A).

*Note: See the software installation documentation for your operating system to reset modems.*

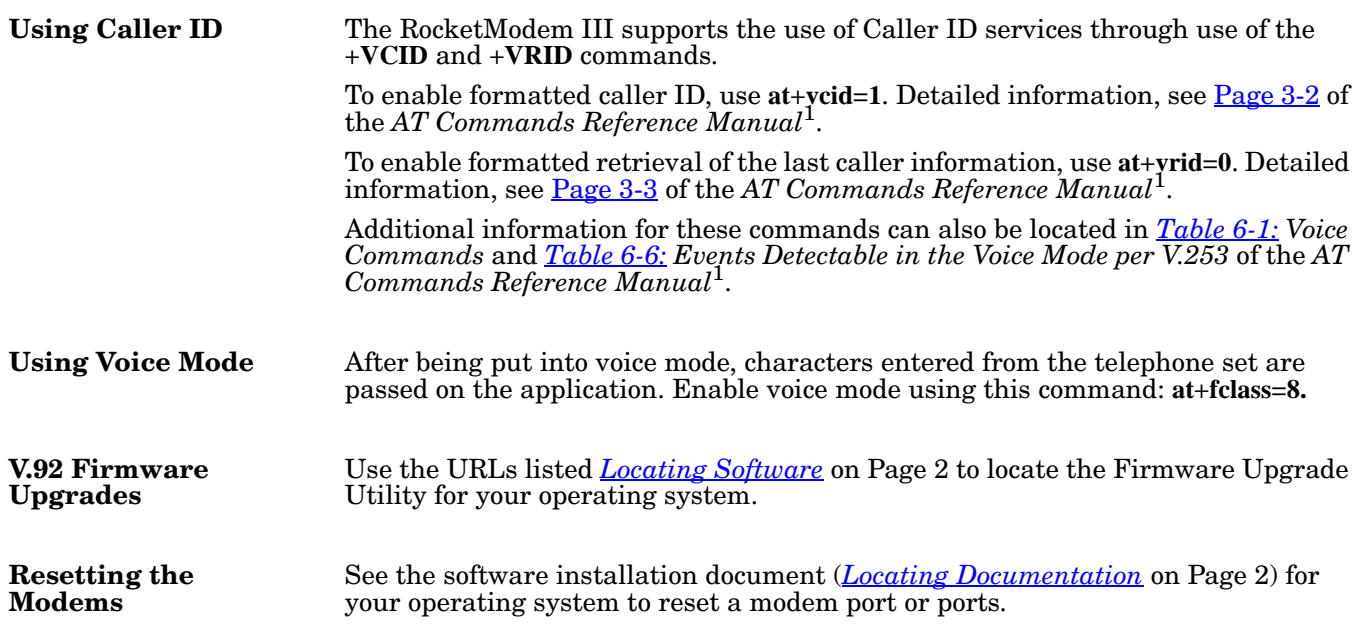

# <span id="page-5-3"></span><span id="page-5-0"></span>**Using the Diagnostics**

<span id="page-5-2"></span><span id="page-5-1"></span>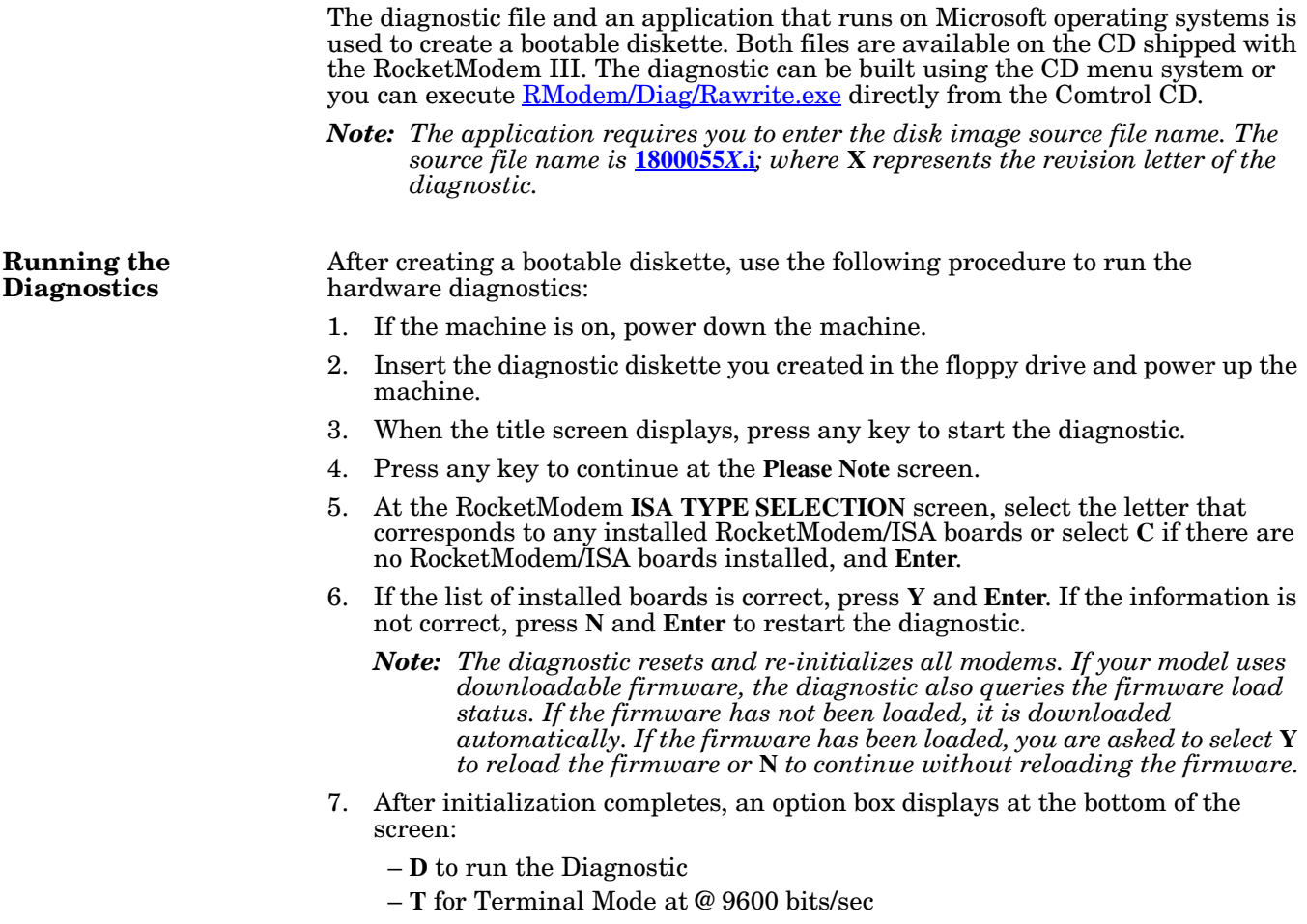

<span id="page-6-0"></span>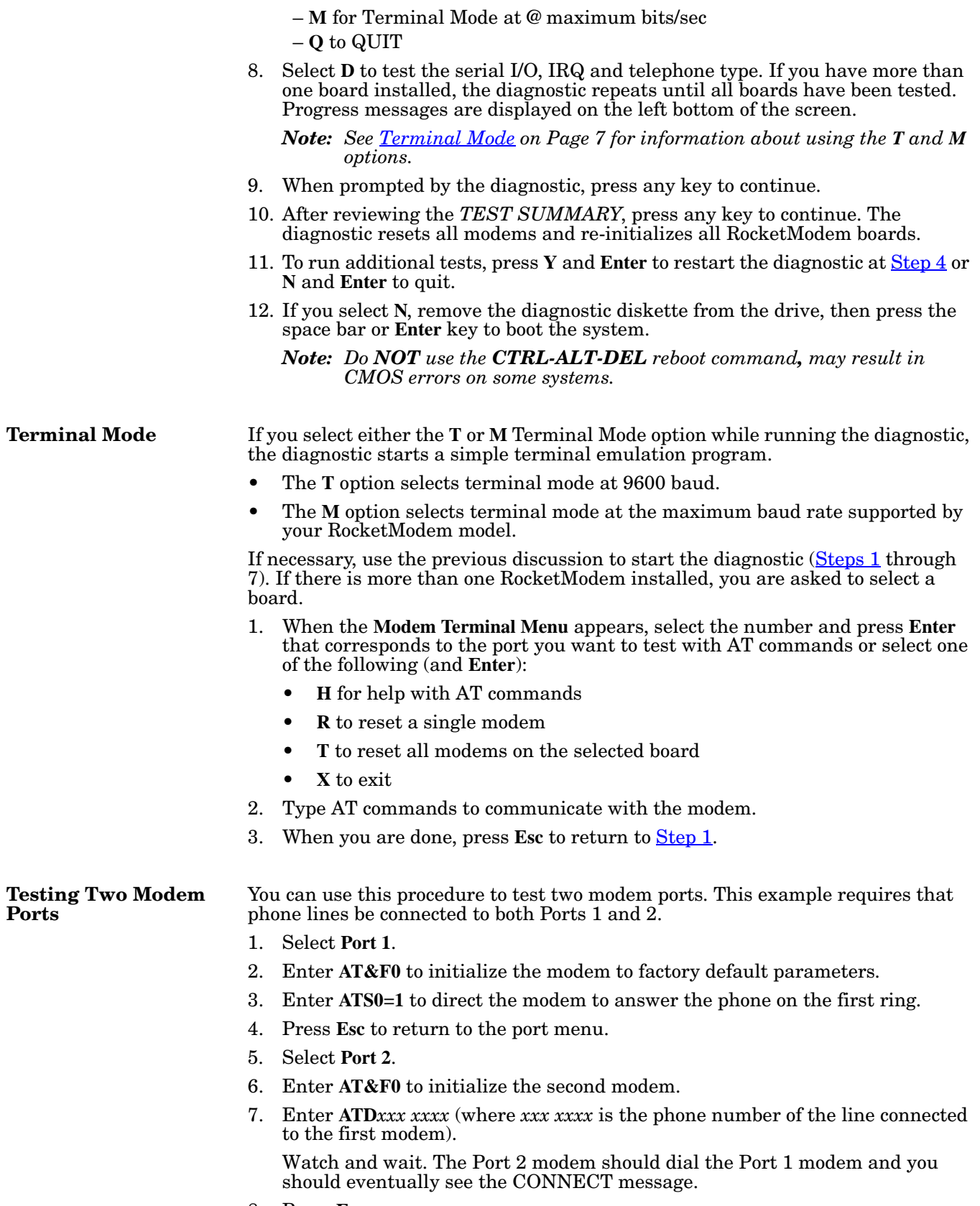

<span id="page-6-1"></span>8. Press **Esc**.

- 9. Select **Port 1**. You should see RING and CONNECT messages.
- 10. Any keys you press while looking at Port 1 display when you look at Port 2. Likewise, any keys you press while looking at Port 2 display when you return to the Port 1 display.
- 11. To exit, on either of the ports enter the escape sequence **+++**. This enables you to enter **ATH** to hang up, or any other valid AT command string.

If you do not hang up, you can return to the still-active connection by entering **ATO**.

12. To exit terminal mode and return to the port menu, press **Esc**.

## <span id="page-7-0"></span>**FCC Notices**

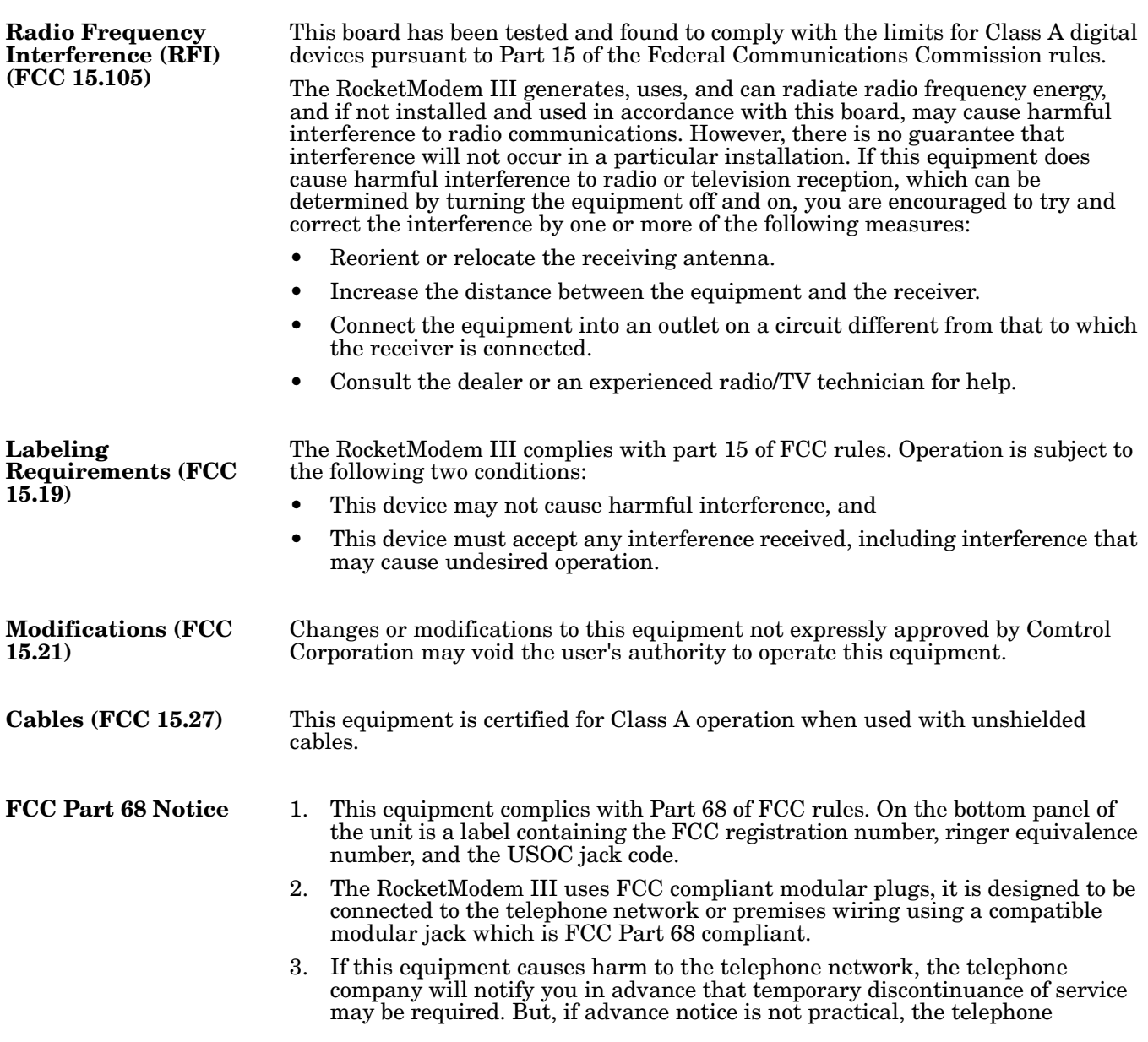

company will notify you as soon as possible. Also you will be advised of your right to file a complaint with the FCC, if you believe it is necessary.

- 4. The telephone company may make changes in its facilities, equipment, operations, or procedures that could affect the operation of the equipment. If this happens, the telephone company will provide advance notice in order for you to make necessary modifications in order to maintain uninterrupted service.
- 5. If the equipment is causing harm to the network, the telephone company may request you to remove the equipment from the network until the problem is resolved. If so, contact Comtrol Corporation at 651-631-7654.
- 6. No repairs are to be made by you. Repairs are to be made only by Comtrol or its licensees. Unauthorized repairs void the warranty and the registration.
- 7. This equipment may not be used for public coin phone service provided by the Telephone Company. Connection to Party Line Service is subject to state tariffs. (Contact the state public utility commission, public service commission, or corporation commission for information.)
- 8. The Telephone Consumer Protection Act of 1991 makes it unlawful for any person to use a computer or other electronic device, including fax machines, to send any message unless such message clearly contains in a margin at the top or bottom of each transmitted page or on the first page of the transmission, the date and time it is sent, an identification of the business or other entity, or other individual sending the message, and the telephone number of the sending machine or of such business, other entity, or individual. (The telephone number provided may not be a 900 number or any other number for which charges exceed local or long-distance transmission charges.) In order to program this information into your fax software, you should refer to the manual of the Fax software being used.

### **RocketModem III - Canada**

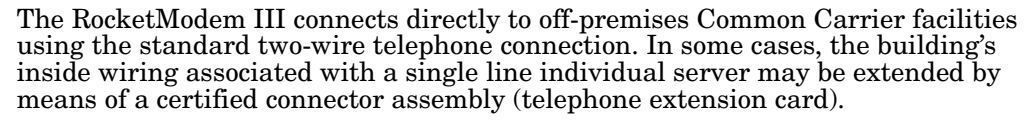

**NOTICE**: *The Industry Canada label identifies certified equipment. This certification means the equipment meets telecommunications network protective, operational, and safety requirements as prescribed in the appropriate Terminal Equipment Technical Requirements document(s). The Department does not guarantee the equipment will operate to the user's satisfaction.*

Before installing this equipment, users should ensure that it is permissible to be connected to the facilities of the local telecommunications company. The equipment must also be installed using an acceptable method of connection. The customer should be aware that compliance with the above conditions may not prevent degradation of service in some situations.

Repairs to certified equipment should be coordinated by a representative designated by the supplier. Any repairs or alterations made by the user to this equipment, or equipment malfunctions, may give the telecommunications company cause to request the user to disconnect the equipment.

Users should ensure for their own protection that the electrical ground connections of the power utility, telephone lines, and internal metallic water pipe system, if present, are connected together. This precaution may be particularly important in rural areas.

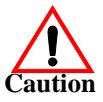

#### *Users should not attempt to make such connections themselves, but should contact the appropriate electric inspection authority or electrician, as appropriate.*

**NOTICE:** The Ringer Equivalence Number (REN) assigned to each terminal device

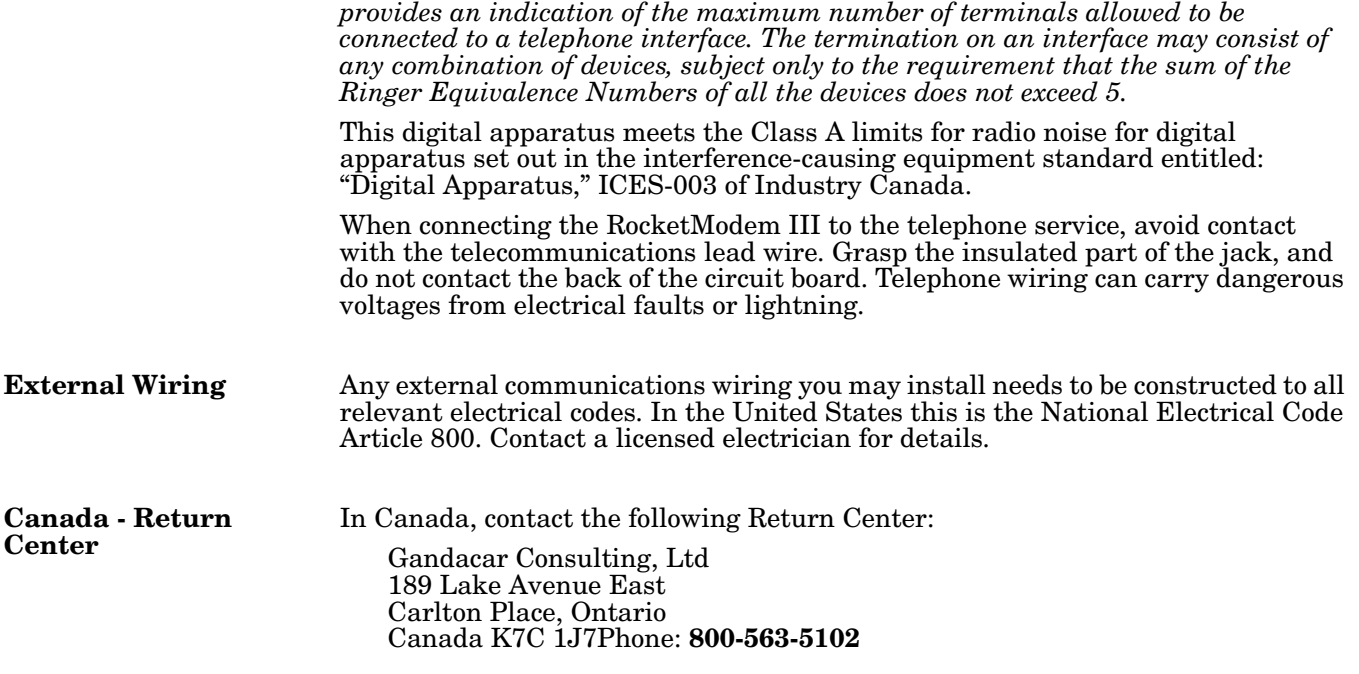

## **Hardware Specifications**

<span id="page-9-0"></span>**Modem Cables** RocketModem III ports use standard telephone-type unshielded twisted-pair cables with RJ11 modular connectors. These can be purchased anywhere commercial telephone products are sold.

> If you choose to build your own cables, use the following information. When building cables, use Category 3 (or better) unshielded twisted-pair wiring.

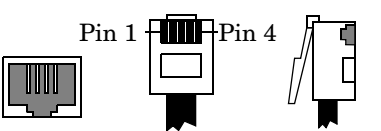

The connector pinouts are as shown below:

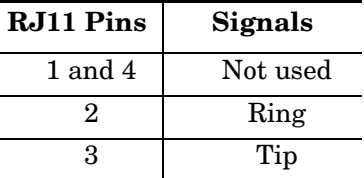

This table illustrates RocketModem III environmental conditions:

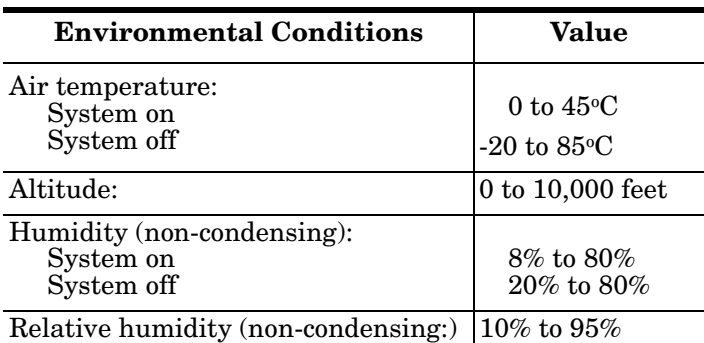

**Environmental Conditions**

## **General Information** The following table illustrates RocketModem III specifications.

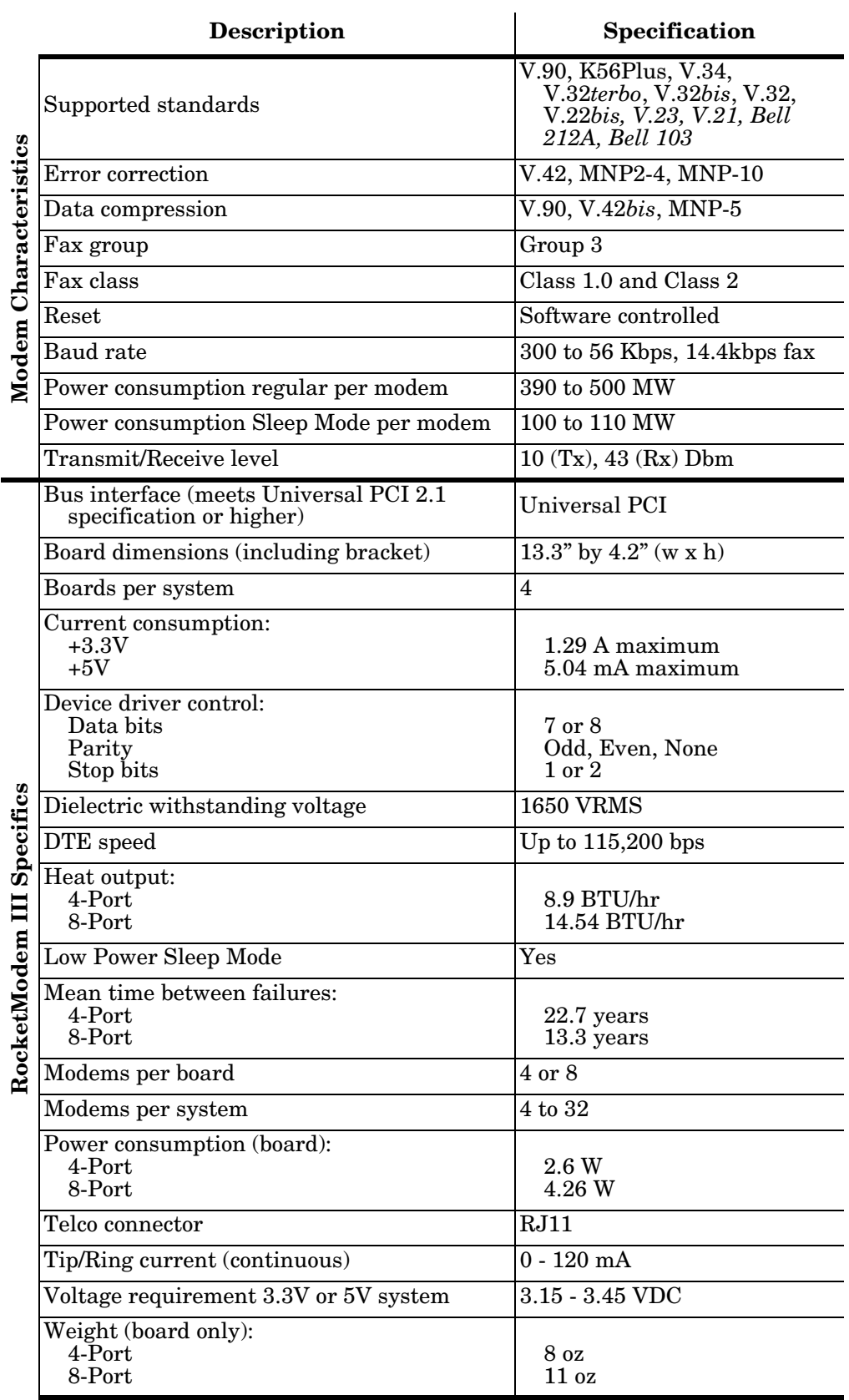

#### **Electromagnetic Compliance**

This table lists electromagnetic compliance certifications.

#### **Electromagnetic Compliances** | Status **Emission**: Canadian EMC requirements ICES-003: 1997 CISPR-22: 1997 European Standard EN55022: 1998 Amendment A1: 2000 IEC 1000-3-2/EN61000-3-2: Harmonic IEC 1000-3-3/EN61000-3-3: Flicker FCC Part15 Subpart B: Class A limit FCC Part 68 Certification European TBR21 Compliant Yes **Immunity**: EN55024: 1998 IEC 1000-4-2: EN61000-4-2: 1995 ESD IEC 1000-4-3: EN61000-4-3: 1996 RF IEC 1000-4-4: EN61000-4-4: 1994 Fast Transient IEC 1000-4-5: EN61000-4-5: 1995 Surge IEC 1000-4-6: EN61000-4-6: 1996 Conducted disturbance IEC 1000-4-8: EN61000-4-8: 1994 Magnetic field IEC 1000-4-11: EN61000-4-11: 1994 Dips and Voltage Variations Yes **Safety**: EN60950; UL & CUL recognized. Yes

## **Product Support**

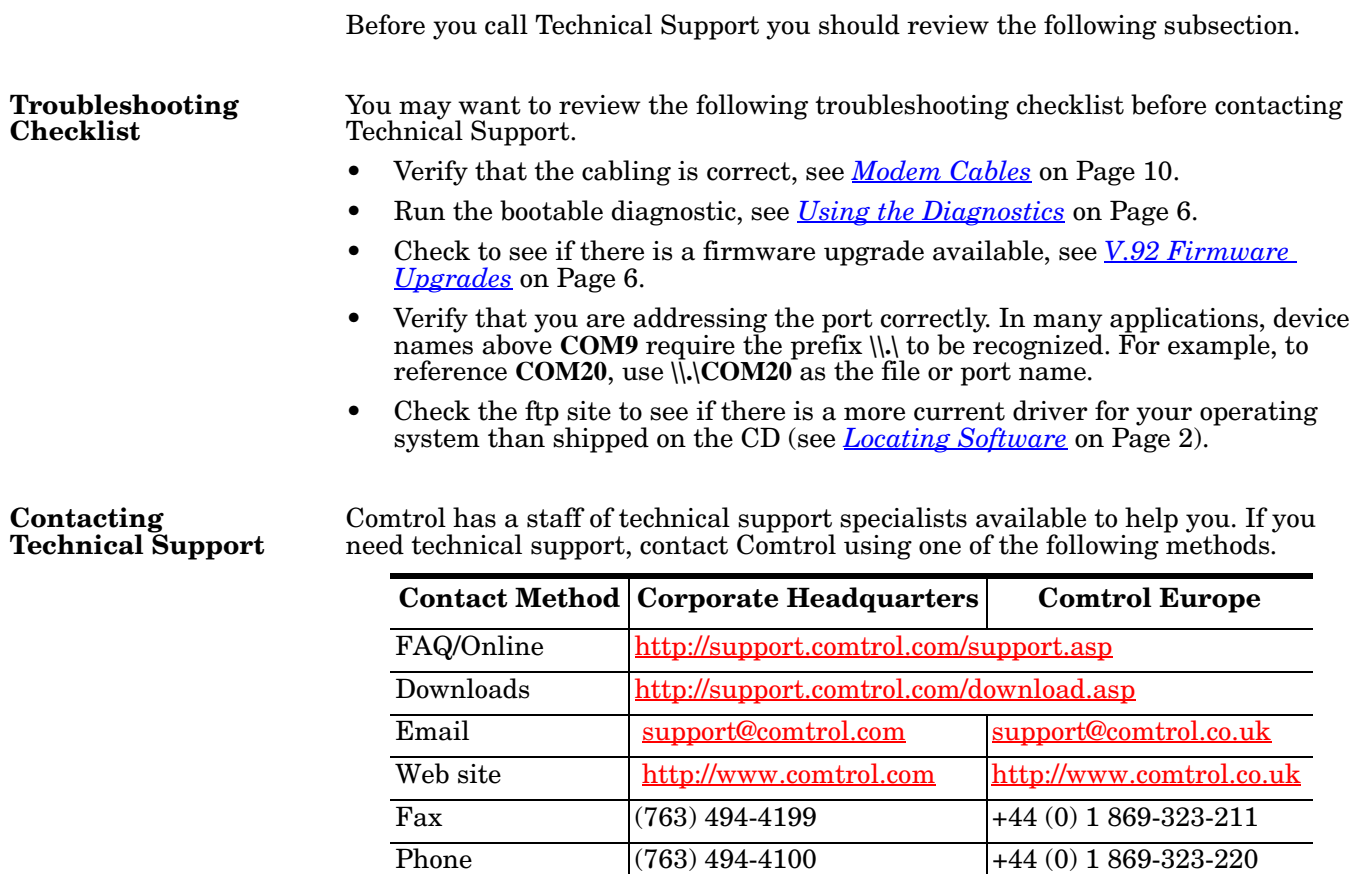

#### *Trademark Notices*

Comtrol and RocketModem are trademarks of Comtrol Corporation.

First Edition, August 14, 2003 Copyright © 2003. Comtrol Corporation. All Rights Reserved.

Comtrol Corporation makes no representations or warranties with regard to the contents of this reference product or to the suitability of the Comtrol product for any particular purpose. Specifications subject to change without notice. Some software or features may not be available at the time of publication. Contact your reseller for current product information.

Other product names mentioned herein may be trademarks and/or registered trademarks of their respective owners.

**Document Number: 2000302 Rev. A**